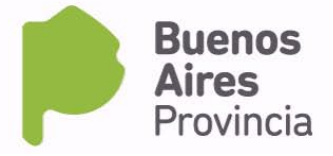

# **INSTRUCTIVO – INGRESO DE RESIDUOS DE EXTRAÑA JURISDICCIÓN**

### **B- Pequeños generadores**

Para obtener la autorización para el ingreso de residuos especiales al territorio de la Provincia de Buenos Aires deberá cumplir con todo lo exigido por la Ley 11720 y Resolución OPDS Nº 4173/16.

## **Para iniciar el trámite el operador deberá presentar en Mesa de Entradas del OPDS:**

- **Formulario de solicitud online**
- **Análisis cualicuantitativo** del residuo realizado por laboratorio habilitado según Resolución OPDS Nº 41/14. Deberá adjuntar el protocolo original con su correspondiente cadena de custodia. (Anexo A)
- **Análisis ecotoxicológico del residuo en productores primarios (original)** realizado según parámetros establecidos en el Anexo III de la Resolución OPDS Nº 4173/16 y por laboratorio habilitado según Resolución OPDS Nº 41/14 . Deberá adjuntar el protocolo original con su correspondiente cadena de custodia. (Anexo B)
- **Análisis ecotoxicológico del residuo en consumidores o detritívoros (original)** realizado según parámetros establecidos en el Anexo III de la Resolución OPDS Nº 4173/16 y por laboratorio habilitado según Resolución OPDS Nº 41/14. Deberá adjuntar el protocolo original con su correspondiente cadena de custodia. (Anexo C)
- **Habilitación en Nación de los generadores** Deberá adjuntar copias certificadas. Las habilitaciones deberán estar vigentes al momento de la solicitud. (Anexo D)
- **Habilitación Municipal de los generadores.** Deberá adjuntar copias certificadas. Las habilitaciones deberán estar vigentes al momento de la solicitud. (Anexo E)

#### *Nota1: cada generador debe dar de alta su usuario para que el operador pueda incluirlo en la solicitud online.*

*Nota2: En el caso de residuos correspondientes a la categoría Y3 cuando su destino sea incineración, quedan exceptuados de la realización de los análisis cualicuantitativos y ecotoxicológicos. En este caso, únicamente deberá adjuntar al formulario de solicitud online, los anexos D y E.*

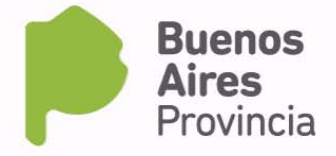

## **Instructivo para generación del formulario de solicitud online**

Para generar el formulario online deberá ingresar por "Acceso a Sistemas", [Ingreso](https://www3.opds.gov.ar/Establecimientos/acceso/index.php)  [al Sistema de Declaraciones Juradas"](https://www3.opds.gov.ar/Establecimientos/acceso/index.php) Se le solicitará su usuario y contraseña. Luego, deberá seleccionar la opción "Nueva presentación" y a continuación **"**Solicitud de Ingreso de residuos especiales de otra Jurisdicción PEQUEÑOS GENERADORES". Finalmente, deberá completar en orden sucesivo la información solicitada en cada uno de los links que se muestran en pantalla:

- **Datos del Operador**
- **Datos del Transportista**
- **Datos del Residuo**
- **Datos de los Generadores**
- **Protocolos de análisis o listado de medicamentos según corresponda**

*Nota: El sistema requerirá que complete la TOTALIDAD de los datos para generar la solicitud online.*

- 1) **DATOS DEL OPERADOR:** deberá ingresar
	- A) **Número del Certificado Ambiental** otorgado por Nación que lo habilita como operador de residuos especiales y **fecha de caducidad**. (El certificado deberá estar vigente al momento de la solicitud) Una vez finalizada la carga, oprima "Grabar"

*Nota*: *el operador deberá contar con las habilitaciones provinciales correspondientes para tratar el residuo en cuestión, de lo contrario no podrá generarse la solicitud online.*

- 2) **DATOS DEL TRANSPORTISTA:** lo seleccionará introduciendo el número de CUIT del transportista contratado para trasladar sus residuos. Deberá ingresar además:
	- A) **Número del Certificado Ambiental** otorgado por Nación que lo habilita como transportista de residuos especiales y **fecha de caducidad**. (El certificado deberá estar vigente al momento de la solicitud)

Una vez finalizada la carga, oprima "Grabar"

*Nota*: *el transportista deberá contar con las habilitaciones provinciales correspondientes para trasladar el residuo en cuestión, de lo contrario no podrá generarse la solicitud online.*

- 3) **DATOS DE RESIDUOS:** deberá ingresar
	- A) **Y solicitada**: Categoría a la que pertenecen los residuos de acuerdo al Anexo I de la Ley 11720.

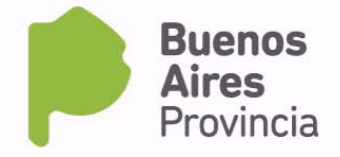

- B) **Cantidad de residuos** a ingresar al territorio de la Provincia de Buenos Aires expresada en kg.
- C) **Descripción del residuo** (ej. Trapos impregnados con aceite) Deberá incluir su estado de agregación (Sólido, líquido, semisólido)
- D) **Tecnología que se utilizará para su tratamiento** de acuerdo al Anexo III de la Ley 11720.
- 4) **DATOS DE LOS GENERADORES**: deberá cargar el listado de generadores que pretende agrupar. A tal efecto, deberá introducir el número de CUIT de cada pequeño generador. (De no encontrarse en el listado deberá solicitarle al generador que genere un usuario y registre sus datos en la página web del OPDS) Posteriormente se le solicitará que ingrese la siguiente información de cada generador:
	- A) **Número del Certificado Ambiental** otorgado por Nación que lo habilita como generador de residuos especiales y **fecha de caducidad**. (El certificado deberá estar vigente al momento de la solicitud)
	- B) **Cantidad de residuos generados** (expresados en kg)
	- C) **Sistema de gestión integral del residuo** (Describa etapas de generación, manejo, almacenamiento, transporte, tratamiento y disposición final del residuo) Una vez finalizada la carga, oprima "Grabar"

*Nota: para la generación del usuario, el generador debe fijar un domicilio legal en la Provincia de Buenos Aires. El usuario se genera ingresando en "acceso a sistemas" "solicitud de usuario".*

- 5) **PROTOCOLOS DE ANÁLISIS O LISTADO DE MEDICAMENTOS.** Se procederá de acuerdo a la categoría del residuo en cuestión
	- 1. **Para todas las categorías de residuos, exceptuando Y3 cuando su destino sea incineración:** Seleccionará los protocolos de análisis correspondientes a cada uno de los análisis efectuados sobre los residuos. (Análisis cualicuantitativo, análisis ecotoxicológico en productores, análisis ecotoxicológico en consumidores o detritívoros).

*Nota: Quedan exceptuados de la realización de los mencionados análisis los residuos correspondientes a la categoría Y3 cuando su destino sea incineración. En todos los demás casos, no se dará curso a aquellas solicitudes que NO adjunten los correspondientes análisis.* 

2. En el caso que los residuos correspondan a la categoría **Y3** cuando su destino sea **incineración**, deberá listar los medicamentos y/o productos farmacéuticos (nombre comercial, droga activa y link al prospecto online del sitio Web de la A.N.M.A.T.)